Dal menu a tendina selezionare **"Strumenti"** e aprire **"Opzioni".** Nella cartella **"Rete"** togliere e poi rimettere il check (lo "sbaffo") a Multicast, UDP, TCP, HTTP. Mettere e poi togliere lo "sbaffo" anche a "Utilizzo porte". Cliccare su **"Applica"** e poi richiudere.

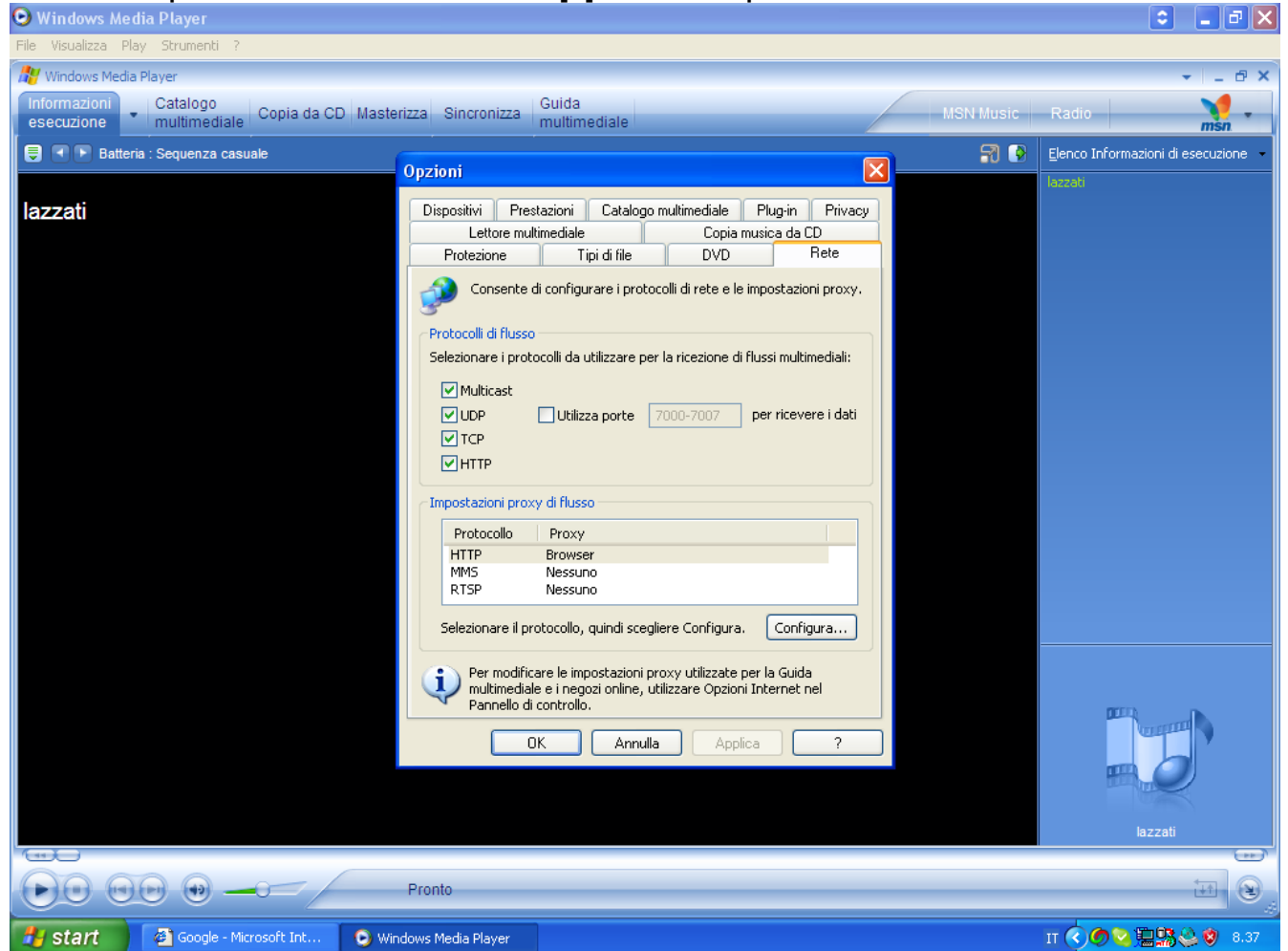